# X25 over TCP/IP met XOT-knooppunten  $\overline{\phantom{a}}$

# Inhoud

[Inleiding](#page-0-0) [Voorwaarden](#page-0-1) [Vereisten](#page-0-2) [Gebruikte componenten](#page-0-3) **[Conventies](#page-1-0) [Configureren](#page-1-1)** [Netwerkdiagram](#page-1-2) **[Configuraties](#page-1-3)** [Verifiëren](#page-4-0) [Problemen oplossen](#page-6-0) [Opdrachten voor troubleshooting](#page-6-1) [Gerelateerde informatie](#page-7-0)

## <span id="page-0-0"></span>**Inleiding**

X.25 over TCP (XOT) stelt u in staat om X.25-pakketten via een TCP/IP-netwerk te verzenden in plaats van een Link Access Procedure, gebalanceerde (LAPB) link. XOT staat u ook toe om X.25 verkeer door een IP netwerk te veranderen.

De Cisco IOS® software switches X.25 pakketten tussen een X.25 verbinding en een TCP verbinding. Elk virtueel doeladres kan aan een afzonderlijk IP-adres worden toegewezen. XOT keepalives kunnen worden gebruikt om de onderlaag TCP te detecteren. TCP heeft de mogelijkheid om de verbinding te detecteren door het volgnummer te controleren. Als het geen erkende pakketten ontvangt, houdt het de unack pakketten in en blijft het proberen om door te sturen tot het uiteindelijk opgeeft en de TCP verbinding afbreekt. Dit proces vergt echter te veel tijd.

Dit document beschrijft hoe de XOT-keepalives moeten worden gebruikt in het geval dat een TCPverbinding is verbroken, om deze op te sporen en sneller actie te ondernemen.

## <span id="page-0-1"></span>Voorwaarden

## <span id="page-0-2"></span>**Vereisten**

Er zijn geen specifieke vereisten van toepassing op dit document.

### <span id="page-0-3"></span>Gebruikte componenten

De informatie in dit document is gebaseerd op de volgende software- en hardware-versies:

- Cisco IOS-softwarerelease 9.2.1 of hoger, met elke functieset
- Alle Cisco-routers met Cisco IOS-softwarerelease 9.2.1 of hoger ondersteunen deze functie
- Cisco IOS-softwarereleases 12.2(13)T13 en 12.2(27)

De informatie in dit document is gebaseerd op de apparaten in een specifieke laboratoriumomgeving. Alle apparaten die in dit document worden beschreven, hadden een opgeschoonde (standaard)configuratie. Als uw netwerk live is, moet u de potentiële impact van elke opdracht begrijpen.

## <span id="page-1-0"></span>**Conventies**

Raadpleeg [Cisco Technical Tips Conventions \(Conventies voor technische tips van Cisco\) voor](//www.cisco.com/en/US/tech/tk801/tk36/technologies_tech_note09186a0080121ac5.shtml) [meer informatie over documentconventies.](//www.cisco.com/en/US/tech/tk801/tk36/technologies_tech_note09186a0080121ac5.shtml)

## <span id="page-1-1"></span>**Configureren**

Deze sectie bevat informatie over het configureren van de functies die in dit document worden beschreven.

N.B.: Gebruik het [Opdrachtupgereedschap](//tools.cisco.com/Support/CLILookup/cltSearchAction.do) ([alleen geregistreerde](//tools.cisco.com/RPF/register/register.do) klanten) om meer informatie te vinden over de opdrachten die in dit document worden gebruikt.

### <span id="page-1-2"></span>**Netwerkdiagram**

Het netwerk in dit document is als volgt opgebouwd:

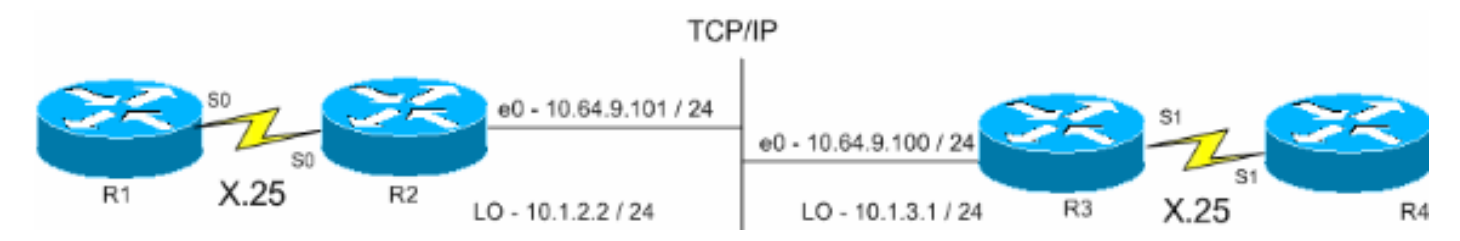

## <span id="page-1-3"></span>**Configuraties**

Dit document gebruikt deze configuraties:

- R1 (Cisco 2500 router)
- R2 (Cisco 2500 router)
- R3 (Cisco 2600 router)
- R4 (Cisco 2600 router)

```
R1 (Cisco 2500 router)
Current configuration:
!
version 12.2
service timestamps debug datetime msec
service timestamps log uptime
!
hostname R1
!
```
#### x25 routing

!

*!--- The X.25 local switching.* ! interface Serial0 no ip address no ip directed-broadcast encapsulation x25 no ip mroute-cache x25 address 45678 x25 win 5 *!--- For testing purposes, the X.25 flow control !--- is set to something other than !--- the default value. In this configuration, !--- win 5 and wout 5, and ips and ops 256 are used.* x25 wout 5 x25 ips 256 x25 ops 256 x25 idle 1 ! line con 0 transport input none line aux 0 line vty 0 4 password cisco login ! end

### R2 (Cisco 2500 router)

Current configuration ! version 12.2 service pad to-xot *!--- Enable this command in order to make a packet assembler/disassembler (PAD) !--- over XOT through the router locally. It is useful for troubleshooting XOT problems.* service timestamps debug datetime msec service timestamps log uptime ! hostname R2 ! x25 routing *!--- Enables X.25 switching.* ! ! ! interface Loopback0 ip address 10.1.2.2 255.255.255.0 ! interface Ethernet0 ip address 10.64.9.101 255.255.255.0 no ip route-cache no ip mroute-cache ! interface Serial0 no ip address encapsulation x25 dce no ip mroute-cache x25 win 5 x25 wout 5 x25 ips 256 x25 ops 256 *!--- Set these flow control parameters since the interface you have connected to !--- also has these parameters set. If not matched, you can reset the link !--- while there are larger packets that go over.* x25 idle 1 clockrate 64000 ! router rip network 10.0.0.0 ! x25 route ^12 xot 10.64.9.100 xot-keepalive-period 10 xot-keepalive-tries 3 xot-source Loopback0 x25 route ^4 interface Serial0 xot-keepalive-period 10 xot-keepalive-tries 3 *!--- By default,* **xot-keepalives** is always enabled, uses the default keepalive !--- period of 60 seconds, and retries four times. Use the !--- loopback as the XOT source to enhance the TCP connection reliability. !--- If you have two interfaces configured for X.25 and one of the !-- interfaces goes down, one interface remains up so that the TCP !--- connection is not interrupted. In order to achieve this redundancy !--- connection, the XOT uses the loopback interface since the !--- source and the TCP connection do not fail. !--- If you want to have redundant interfaces in your router, the !--- **X.25 route** command is configured as - X.25 route ^12 xot 10.64.9.100 10.64.9.200 !--- where 10.64.9.100 and 10.64.9.200 are the remote destination IP addresses. ! line con 0 line aux 0 line vty 0 4 login ! end R3 (Cisco 2600 router) Current configuration : 1427 bytes

```
version 12.2
service timestamps debug datetime msec
service timestamps log uptime
!
hostname R3
!
!
x25 routing
!
!
interface Loopback0
ip address 10.1.3.1 255.255.255.0
!
interface Serial1
bandwidth 384
no ip address
encapsulation x25
no ip route-cache
no ip mroute-cache
x25 win 7
x25 wout 7
x25 ips 1024
x25 ops 1024
x25 idle 1
service-module t1 clock source internal
service-module t1 timeslots 1-6
!
interface Ethernet1/0
ip address 10.64.9.100 255.255.255.0
no ip route-cache
no ip mroute-cache
half-duplex
!
router rip
network 10.0.0.0
!
!
x25 route ^12 interface Serial1 xot-keepalive-period
 10 xot-keepalive-tries 3
x25 route ^4 xot 10.64.9.101 xot-keepalive-period
 10 xot-keepalive-tries 3 xot-source Loopback0
!
line con 0
exec-timeout 0 0
line aux 0
line vty 0 4
login
!
end
R4 (Cisco 2600 router)
Current configuration
!
!
!
version 12.2
service timestamps debug datetime msec
service timestamps log uptime
no service password-encryption
!
hostname R4
```

```
!
!
interface Ethernet0/0
 ip address 10.64.9.88 255.255.255.0
 half-duplex
!
interface Serial1
 bandwidth 384
 no ip address
 encapsulation x25 dce
 x25 address 123456
 x25 win 7
 x25 wout 7
 x25 ips 1024
 x25 ops 1024
!--- These parameters are set for testing purposes. x25
idle 1 service-module t1 timeslots 1-6 ! line con 0 line
aux 0 line vty 0 4 password cisco login ! end
```
## <span id="page-4-0"></span>Verifiëren

Gebruik dit gedeelte om te bevestigen dat de configuratie correct werkt.

Het [Uitvoer Tolk](https://www.cisco.com/cgi-bin/Support/OutputInterpreter/home.pl) [\(uitsluitend geregistreerde](//tools.cisco.com/RPF/register/register.do) klanten) (OIT) ondersteunt bepaalde show opdrachten. Gebruik de OIT om een analyse van tonen opdrachtoutput te bekijken.

- tonen x25 pad-toont informatie over huidige open verbindingen, waaronder pakkettransmissies, X.3 parameter instellingen en de huidige status van virtuele circuits.
- x25 xot-Geeft informatie weer voor alle XOT virtuele circuits die overeenkomen met een bepaald criterium.
- tonen tcp-toont de status van TCP verbindingen.
- pad- gebruik deze opdracht om op een PAD te loggen.

Deze uitvoer toont de debug uitvoer die wordt weergegeven wanneer een PAD-oproep van R1 naar R4 wordt geplaatst:

R1#**pad 123456**

User Access Verification

Password: 1w1d: Serial0: X.25 O R1 Call (15) 8 lci 1024 1w1d: From (5): 45678 To (6): 123456 1w1d: Facilities: (0) 1w1d: Call User Data (4): 0x01000000 (pad) 1w1d: Serial0: X.25 I R1 **Call Confirm** (5) 8 lci 1024 1w1d: From (0): To (0): 1w1d: Facilities: (0)  $R4$ 

Deze oproep gaat door R2. Deze uitvoer werd opgenomen met de debug x25-gebeurtenis en debug IP-stuurprogramma opdrachten.

R2# \*Mar 9 07:02:39.982: Serial0: X.25 I R1 Call (15) 8 lci 1024 \*Mar 9 07:02:39.986: From (5): 45678 To (6): 123456 \*Mar 9 07:02:39.990: Facilities: (0)

\*Mar 9 07:02:39.990: Call User Data (4): 0x01000000 (pad) \*Mar 9 07:02:40.006: TCPDRV404EF4: **Active async open 10.1.2.2:0 --> 10.64.9.100 :1998 OK**, lport 11020 \*Mar 9 07:02:40.034: TCPDRV404EF4: disable tcp timeouts \*Mar 9 07:02:40.034: TCPDRV404EF4: enable tcp timeouts \*Mar 9 07:02:40.038: TCPDRV404EF4: keepalive interval set to 10000 ms

*!--- The keepalives parameters.* \*Mar 9 07:02:40.038: TCPDRV404EF4: keepalive attempts set to 3 \*Mar 9 07:02:40.042: TCPDRV404EF4: keepalives turned on \*Mar 9 07:02:40.046: [10.64.9.100,1998/10.1.2.2,11020]: XOT O P2 Call (21) 8 lc i 1 \*Mar 9 07:02:40.050: From (5): 45678 To (6): 123456 \*Mar 9 07:02:40.054: Facilities: (6) \*Mar 9 07:02:40.054: Packet sizes: 256 256 \*Mar 9 07:02:40.058: Window sizes: 5 5 \*Mar 9 07:02:40.058: Call User Data (4): 0x01000000 (pad) \*Mar 9 07:02:40.182: [10.64.9.100,1998/10.1.2.2,11020]: XOT I P2 Call Confirm (11) 8 lci 1 \*Mar 9 07:02:40.182: From (0): To (0): \*Mar 9 07:02:40.186: Facilities: (6) \*Mar 9 07:02:40.186: Packet sizes: 256 256 \*Mar 9 07:02:40.190: Window sizes: 5 5 \*Mar 9 07:02:40.194: Serial0: X.25 O R1 Call Confirm (5) 8 lci 1024 \*Mar 9 07:02:40.194: From (0): To (0): \*Mar 9 07:02:40.198: Facilities: (0)

R3 ontvangt de oproep van R2 door XOT en geeft deze vervolgens door aan R4. Deze uitvoer werd opgenomen met de debug x25-gebeurtenis en debug IP-stuurprogramma opdrachten.

R3# \*Mar 9 07:00:41.338: TCPDRV27693C: Passive open 10.64.9.100:1998 <-- 10.1.2.2:1 1020 \*Mar 9 07:00:41.342: TCPDRV27693C: disable tcp timeouts \*Mar 9 07:00:41.342: TCPDRV27693C: enable tcp timeouts \*Mar 9 07:00:41.370: [10.1.2.2,11020/10.64.9.100,1998]: XOT I P/Inactive Call (21) 8 lci 1 \*Mar 9 07:00:41.370: From (5): 45678 To (6): 123456 \*Mar 9 07:00:41.374: Facilities: (6) \*Mar 9 07:00:41.378: Packet sizes: 256 256 \*Mar 9 07:00:41.378: Window sizes: 5 5 \*Mar 9 07:00:41.382: Call User Data (4): 0x01000000 (pad) \*Mar 9 07:00:41.394: TCPDRV27693C: keepalive interval set to 10000 ms \*Mar 9 07:00:41.394: TCPDRV27693C: keepalive attempts set to 3 \*Mar 9 07:00:41.398: TCPDRV27693C: keepalives turned on \*Mar 9 07:00:41.402: Serial1: X.25 O R1 Call (21) 8 lci 1024 \*Mar 9 07:00:41.402: From (5): 45678 To (6): 123456 \*Mar 9 07:00:41.406: Facilities: (6) \*Mar 9 07:00:41.410: Packet sizes: 256 256 \*Mar 9 07:00:41.410: Window sizes: 5 5 \*Mar 9 07:00:41.414: Call User Data (4): 0x01000000 (pad) \*Mar 9 07:00:41.454: Serial1: X.25 I **R1 Call Confirm** (5) 8 lci 1024 \*Mar 9 07:00:41.454: From (0): To (0): \*Mar 9 07:00:41.458: Facilities: (0) \*Mar 9 07:00:41.462: [**10.1.2.2,11020/10.64.9.100,1998**]: XOT O P3 **Call Confirm** (11) 8 lci 1 \*Mar 9 07:00:41.462: From (0): To (0):

R4 ontvangt de oproep en sluit deze aan op de vty poort:

R4# \*Mar 9 06:57:16.598: Serial1: X.25 I R1 Call (21) 8 lci 1024 \*Mar 9 06:57:16.602: From (5): 45678 To (6): 123456 \*Mar 9 06:57:16.606: Facilities: (6) \*Mar 9 06:57:16.606: Packet sizes: 256 256 \*Mar 9 06:57:16.610: Window sizes: 5 5 \*Mar 9 06:57:16.610: Call User Data (4): 0x01000000 (pad) \*Mar 9 06:57:16.622: **Serial1: X.25 O R1 Call Confirm** (5) 8 lci 1024 \*Mar 9 06:57:16.626: From (0): To (0): \*Mar 9 06:57:16.626: Facilities: (0)

#### R4#**show x25 vc**

SVC 1024, State: D1, Interface: Serial1 Started 00:02:15, last input 00:02:12, output 00:02:12 Line: 2 vty 0 Location: Host: 45678 45678 connected to 123456 PAD <--> X25

Window size input: 5, output: 5 Packet size input: 256, output: 256 PS: 4 PR: 0 ACK: 0 Remote PR: 4 RCNT: 0 RNR: no P/D state timeouts: 0 timer (secs): 0 data bytes 47/60 packets 4/8 Resets 0/0 RNRs 0/0 REJs 0/0 INTs 0/0

#### R2#**show tcp**

Stand-alone TCP connection to host 10.64.9.100 Connection state is ESTAB, I/O status: 1, unread input bytes: 0 Local host: 10.1.2.2, Local port: 11020 Foreign host: 10.64.9.100, Foreign port: 1998

Enqueued packets for retransmit: 0, input: 0 mis-ordered: 0 (0 bytes)

TCP driver queue size 0, flow controlled FALSE

Event Timers (current time is 0x2AB893F0): Timer Starts Wakeups Next Retrans 11 0 0x0 TimeWait 0 0 0x0 AckHold 10 0 0x0 SendWnd 0 0 0x0 **KeepAlive 50 0 0x2AB8A290**

*!--- Sends keepalive packets and increments.* GiveUp 0 0 0x0 PmtuAger 0 0 0x0 DeadWait 0 0 0x0 iss: 1072933807 snduna: 1072933977 sndnxt: 1072933977 sndwnd: 8023 irs: 1206945087 rcvnxt: 1206945244 rcvwnd: 8036 delrcvwnd: 156 SRTT: 231 ms, RTTO: 769 ms, RTV: 538 ms, KRTT: 0 ms minRTT: 8 ms, maxRTT: 300 ms, ACK hold: 200 ms Flags: higher precedence, retransmission timeout, **keepalive running**

*!--- The keepalive status.* Datagrams (max data segment is 536 bytes): Rcvd: 40 (out of order: 0), with data: 10, total data bytes: 156 Sent: 41 (retransmit: 0, fastretransmit: 0), with data: 10, total data bytes: 16 9

Raadpleeg de [opties](//www.cisco.com/univercd/cc/td/doc/product/software/ios112/xpe.htm#33836) voor [XOT-K](//www.cisco.com/univercd/cc/td/doc/product/software/ios112/xpe.htm#33836)eeplive[-opties voor routeopdracht X.25](//www.cisco.com/univercd/cc/td/doc/product/software/ios112/xpe.htm#33836) voor meer informatie.

### <span id="page-6-0"></span>Problemen oplossen

Gebruik dit gedeelte om de configuratie van het probleem op te lossen.

### <span id="page-6-1"></span>Opdrachten voor troubleshooting

Het [Uitvoer Tolk](https://www.cisco.com/cgi-bin/Support/OutputInterpreter/home.pl) [\(uitsluitend geregistreerde](//tools.cisco.com/RPF/register/register.do) klanten) (OIT) ondersteunt bepaalde show opdrachten. Gebruik de OIT om een analyse van tonen opdrachtoutput te bekijken.

Opmerking: Raadpleeg [Belangrijke informatie over debug Commands](//www.cisco.com/en/US/tech/tk801/tk379/technologies_tech_note09186a008017874c.shtml) voordat u debugopdrachten gebruikt.

- debug x25 gebeurtenissen-Hier informatie over al het X.25-verkeer behalve gegevens- en resource record-pakketten.
- debug ip tcp stuurprogramma-informatie over TCP driver events.

Als de verbinding tussen R2 en R3 wordt verbroken, vervalt de TCP verbinding na de keeplevingsperiodes. Vervolgens is de uitvoer van de TCP-opdracht leeg in zowel R2- als R3routers.

U kunt deze debug-uitvoer observeren terwijl de XOT-interface van R2 en R3 is neergezet:

#### R2#**debug x25 events**

 \*Mar 10 05:36:24.685: [10.64.9.100,1998/10.1.2.2,11037]: XOT cx closed \*Mar 10 05:36:24.689: Serial0: X.25 O R1 Clear (5) 8 lci 1024 \*Mar 10 05:36:24.693: Cause 9, Diag 0 (Out of order/No additional information) \*Mar 10 05:36:24.709: Serial0: X.25 I R1 Clear Confirm (3) 8 lci 1024

### R2#**debug ip tcp driver**

 \*Mar 10 05:41:08.800: TCPDRV205B44: 10.1.2.2:11038 --> 10.64.9.100:1998 DoClose (Cookie 402718) tcp close

#### R3#**debug x25 events**

 \*Mar 10 05:34:27.241: [10.1.2.2,11037/10.64.9.100,1998]: XOT cx closed \*Mar 10 05:34:27.245: Serial1: X.25 O R1 Clear (5) 8 lci 1024 \*Mar 10 05:34:27.245: Cause 0, Diag 0 (DTE originated/No additional information) \*Mar 10 05:34:27.261: Serial1: X.25 I R1 Clear Confirm (3) 8 lci 1024

### R3#**debug ip tcp driver**

 \*Mar 10 05:39:11.321: TCPDRV354BB8: 10.64.9.100:1998 --> 10.1.2.2:11038 DoClose (Cookie 354B5C) tcp close

## <span id="page-7-0"></span>Gerelateerde informatie

- [X.25- en LAPB-opdrachten](//www.cisco.com/en/US/docs/ios/12_0/wan/command/reference/wrx25.html?referring_site=bodynav)
- [Ondersteuning van X.25-protocollen voor technologie](//www.cisco.com/en/US/tech/tk713/tk730/tsd_technology_support_protocol_home.html?referring_site=bodynav)
- [Technische ondersteuning en documentatie Cisco Systems](//www.cisco.com/cisco/web/support/index.html?referring_site=bodynav)